<span id="page-0-0"></span>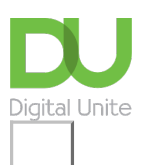

Share:  $\boxtimes$  in  $\blacktriangleright$  f  $\odot$   $\Box$ 

# How to open WordPad

# **Print this [guide](javascript:void(0);)**

WordPad is part of the Microsoft Windows operating system.

## **Follow these step-by-step instructions on how to open WordPad**

This article assumes that you have <sup>a</sup> PC with Windows 7 installed.

There are two ways to open WordPad:

#### **Method 1**

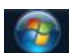

**Step 1:** Click on the 'Windows' button at the bottom left-hand corner of your screen.

#### **Step 2:** In the menu that appears, click **All Programs:**

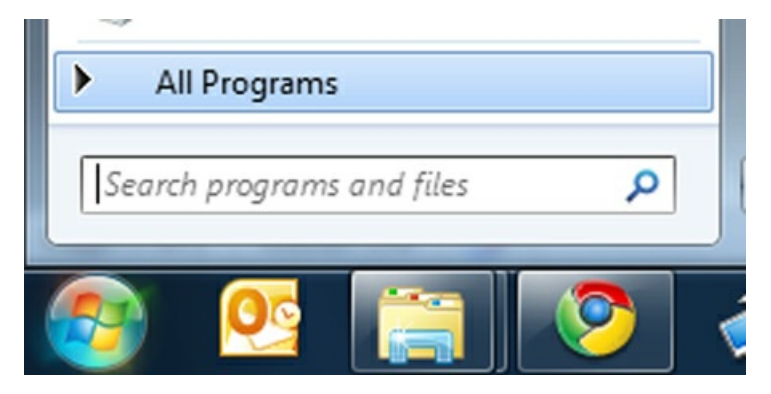

**Step 3:** In the new menu, click **Accessories**:

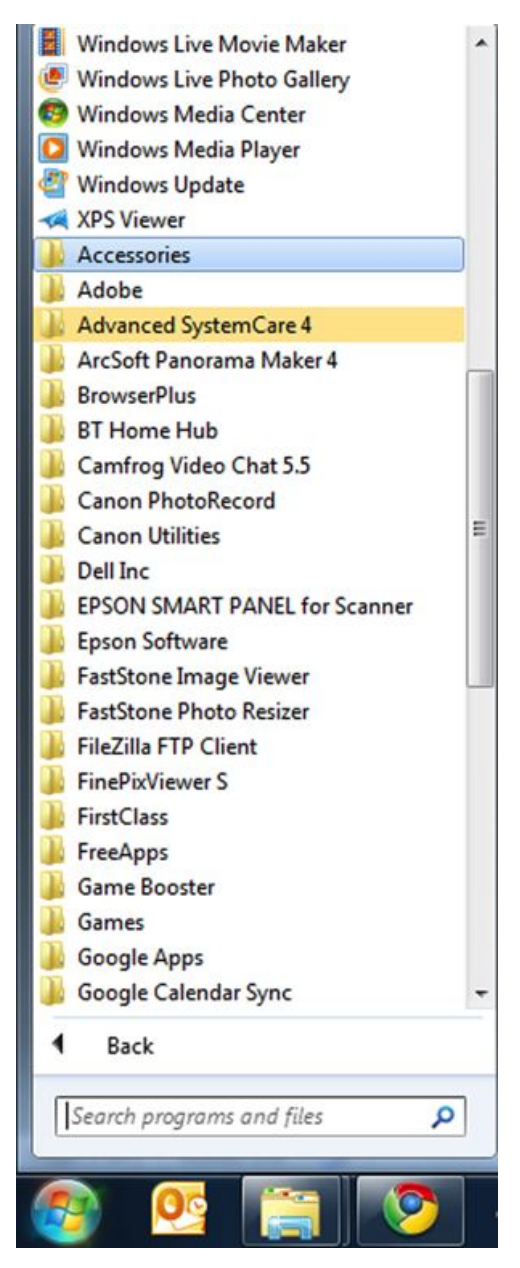

**Step 4:** In the Accessories sub-menu, click **WordPad**:

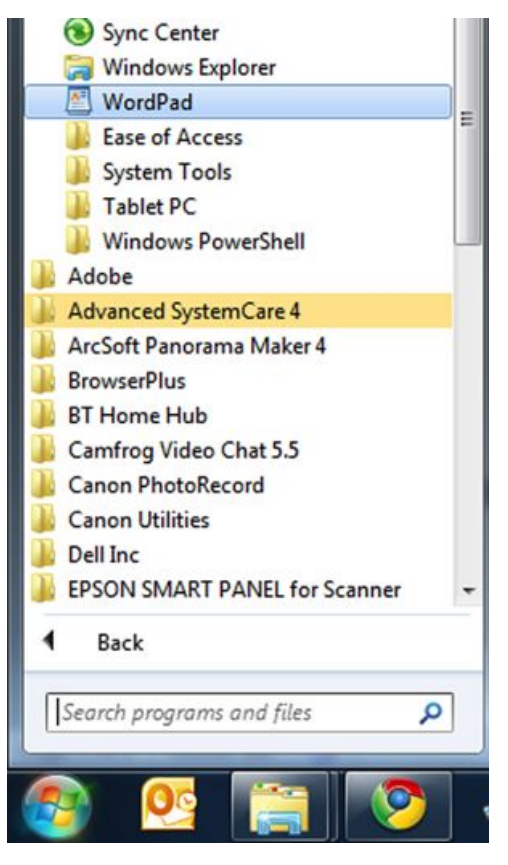

**Step 5:** The WordPad window now opens and you can begin using the program:

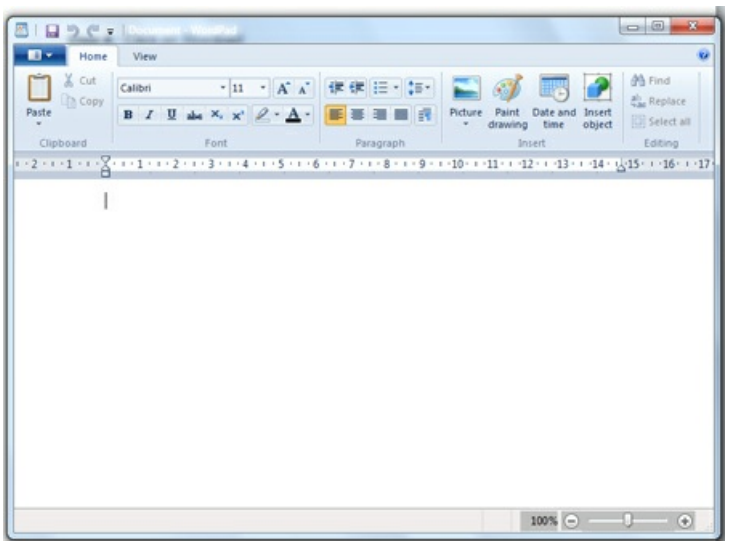

## **Method 2**

**Step 1:** Click on the 'Windows' button at the bottom left-hand corner of your screen (as **Step 1** above).

**Step 2:** Type 'WordPad' into the search box:

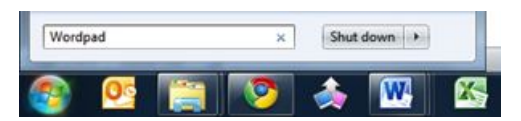

**Step 3:** Find 'WordPad' in the search results, under 'Programs':

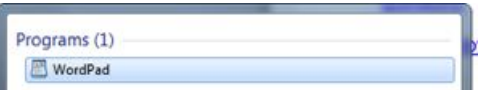

**Step 4:** Click on this and the WordPad window opens (as in **Step 5** above)

**Done!**

#### **Updated November 2023**

**Next steps**

 $\triangleright$  How to use [WordPad](https://www.digitalunite.com/technology-guides/microsoft-office/using-wordpad/how-use-wordpad)

See what our learning courses are like

**Try our free "Digital [Essentials"](https://www.digitalunite.com/dcn-courses-try-one-free) course**

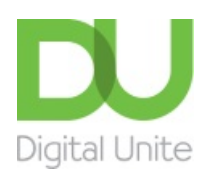

**8** [0800](tel:0800%20228%209272) 228 9272

[du@digitalunite.com](mailto:du@digitalunite.com)

Get in [touch](https://www.digitalunite.com/get-touch)

**[Privacy](https://www.digitalunite.com/our-privacy-policy) policy** 

[Terms](https://www.digitalunite.com/terms-use) of use

[Cookie](https://www.digitalunite.com/cookie-policy) policy

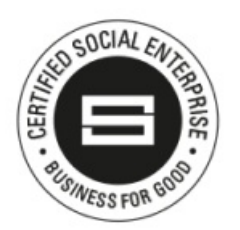

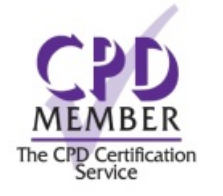

Our learning platforms Digital [Champions](https://www.digitalchampionsnetwork.com) Network **[Inspire](https://www.digitalinspire.co.uk)** 

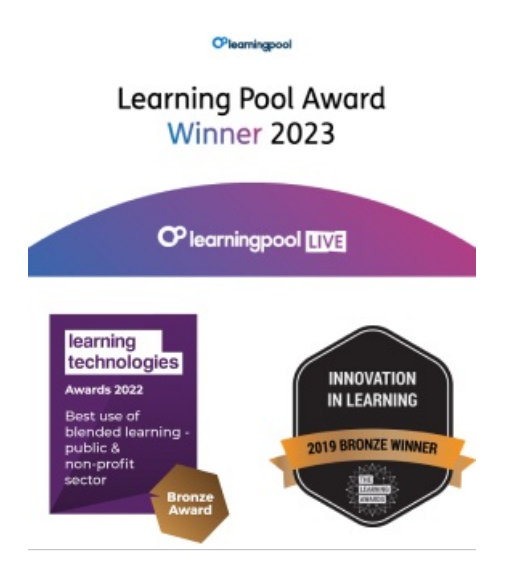

Our newsletter

Research, resources, insights and offers.